# **Correo electrónico**

# **¿Qué es el correo electrónico y para que sirve?**

<http://www.youtube.com/watch?v=EAHfvxWIPNU>

Es un **mensaje** que enviamos a otra persona o empresa.

El correo electrónico (e-mail) sirve para **enviar** y **recibir** mensajes en forma de **texto,** es **gratis**, no importa la distancia, podemos enviarlo en cualquier momento del día, también podemos añadir (**adjuntar)** imágenes, sonidos, videos...

# **¿Cómo es?**

Una dirección de correo electrónico, para que funcione, hay que escribirla como la imagen de abajo.

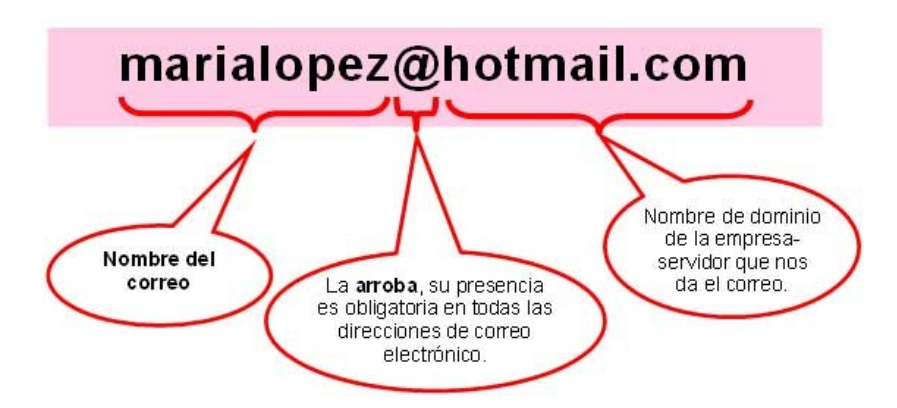

# **¿Como usar el correo electrónico?**

#### 1. Abrimos el **navegador**

El que tengas, cualquiera sirve, en el telecentro será **este**

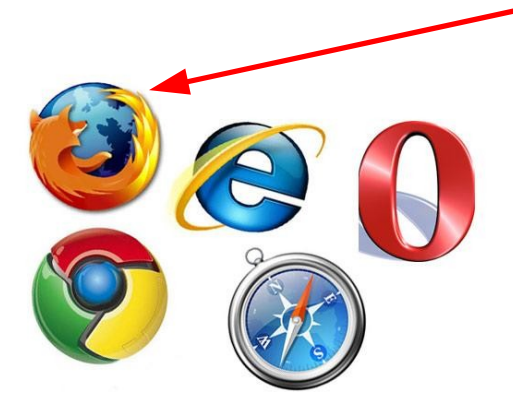

2. Escribimos en la casilla de arriba: **hotmail.com**, y pulsamos la tecla **Enter**

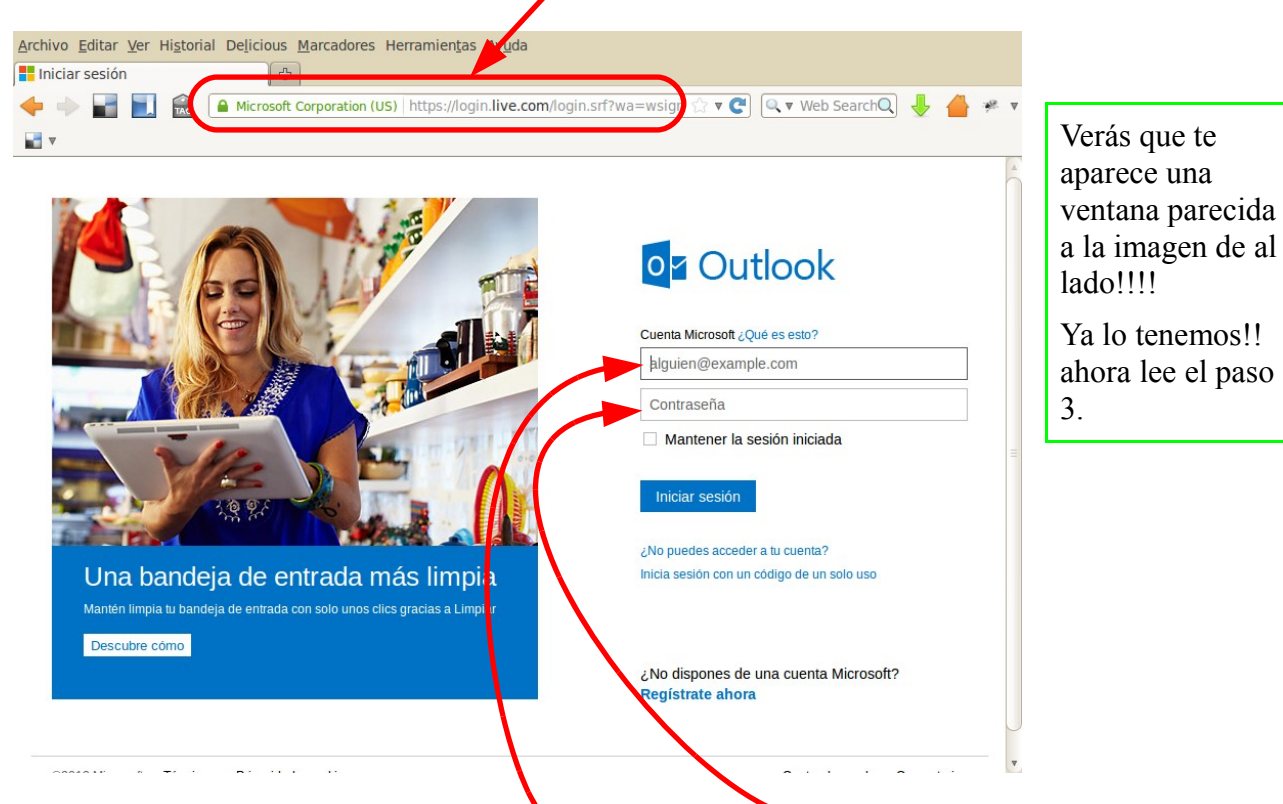

3. Introducimos nuestro usuario y contraseña, después pulsamos **Enter** o hacemos clic con el ratón en **iniciar sesión**

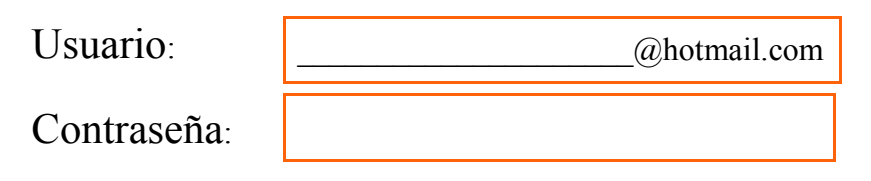

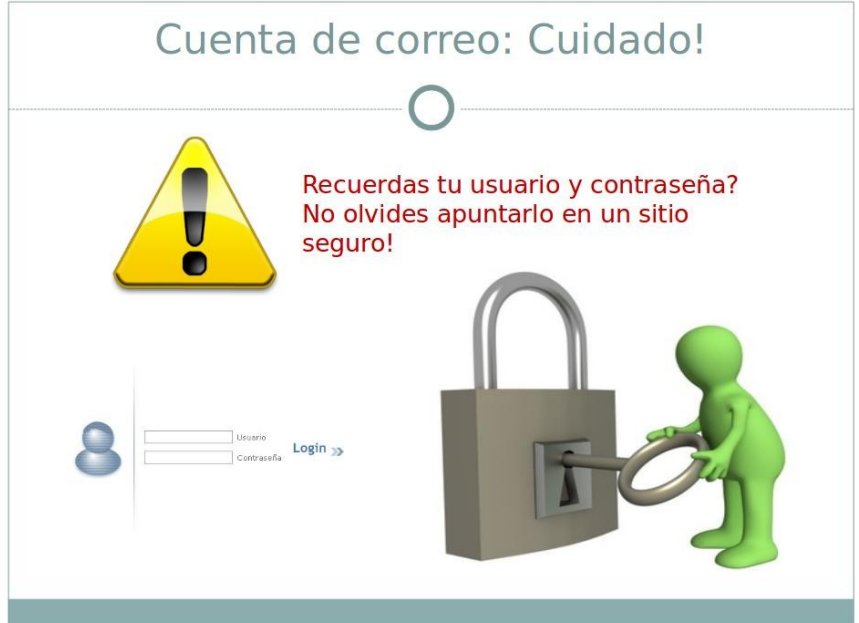

# **¿Como enviar un correo?**

#### 1. Hacemos clic en **Nuevo**

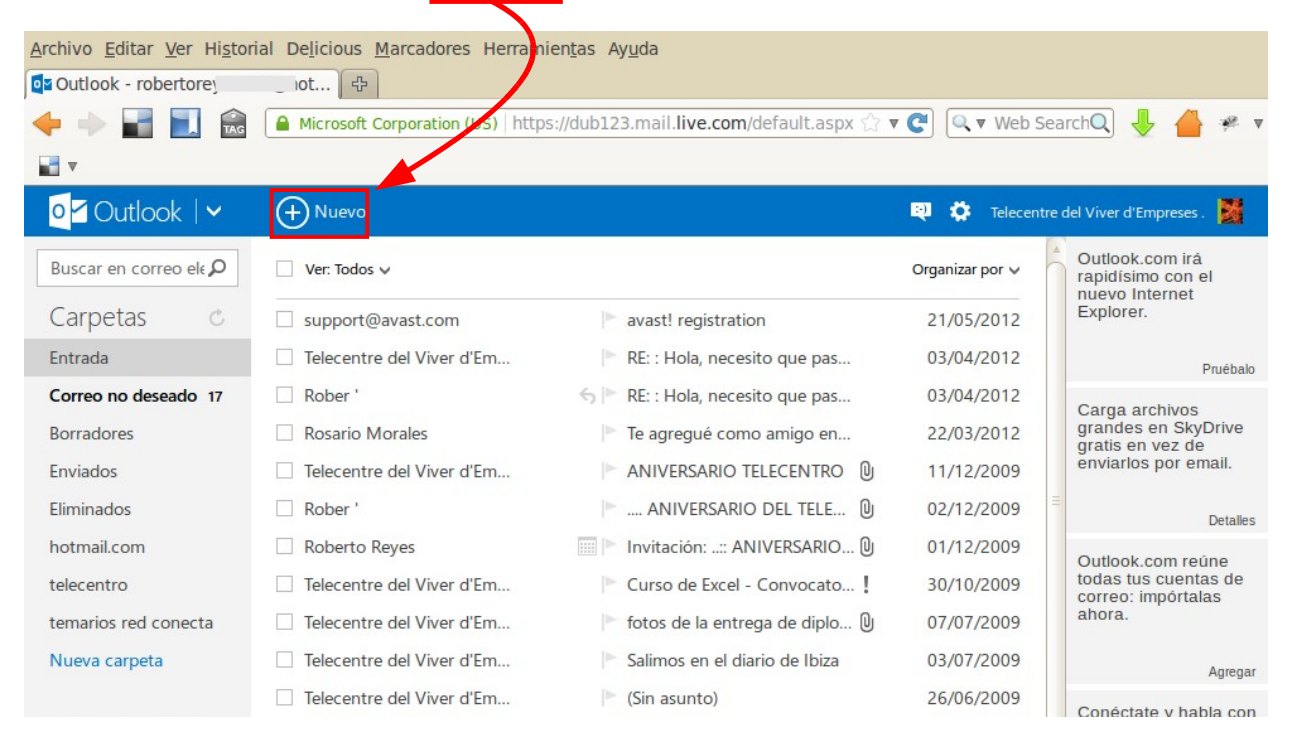

#### 2. Ponemos el destino, asunto y mensaje...

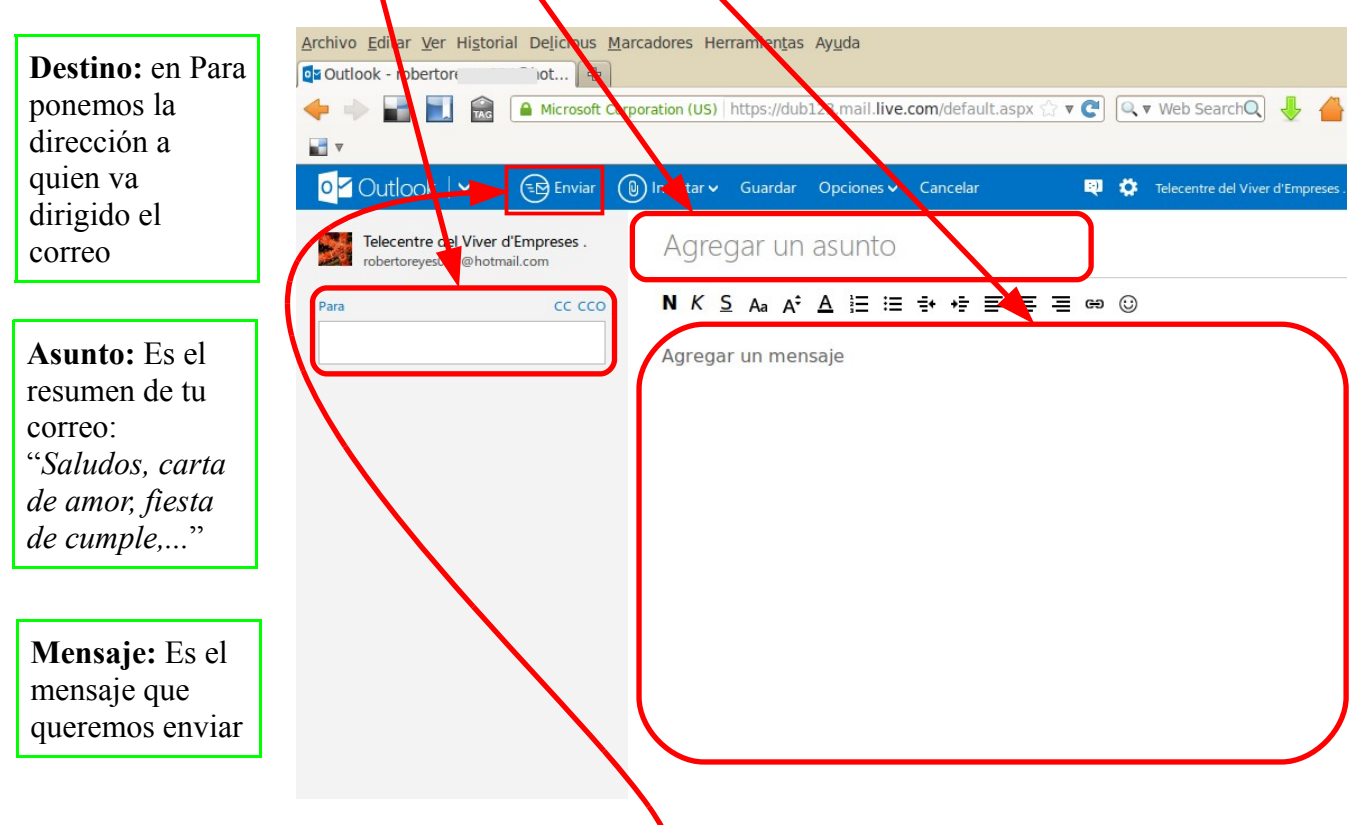

3. Por último hacemos clic en Enviar

## **Enviar un correo con foto**

- 1. Hacemos los pasos 1 y 2 de antes...
- 2. Después hacemos clic en **Insertar** (clip)
- 3. Luego le damos a "*Archivos como datos adjuntos*"

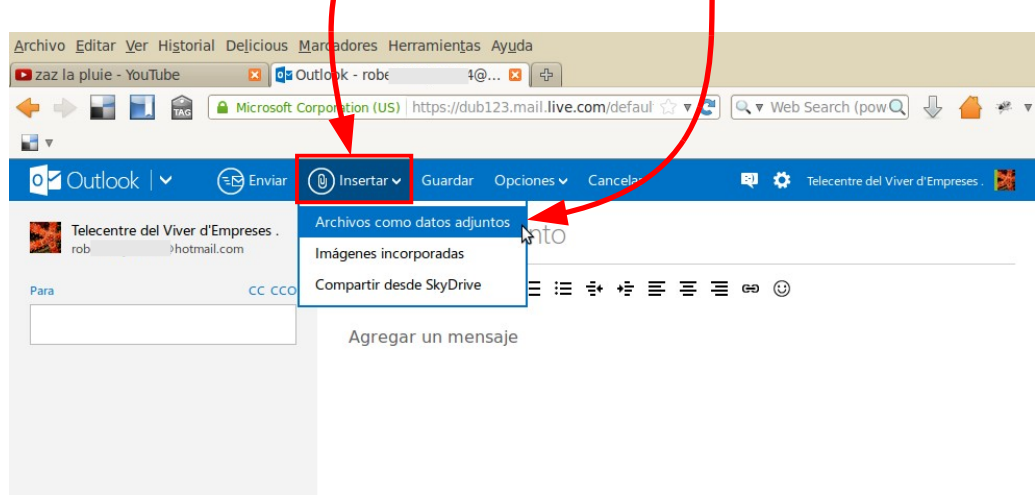

4. Buscamos la foto, en nuestro ordenador..., la seleccionamos con el ratón y hacemos clic en **ABRIR**

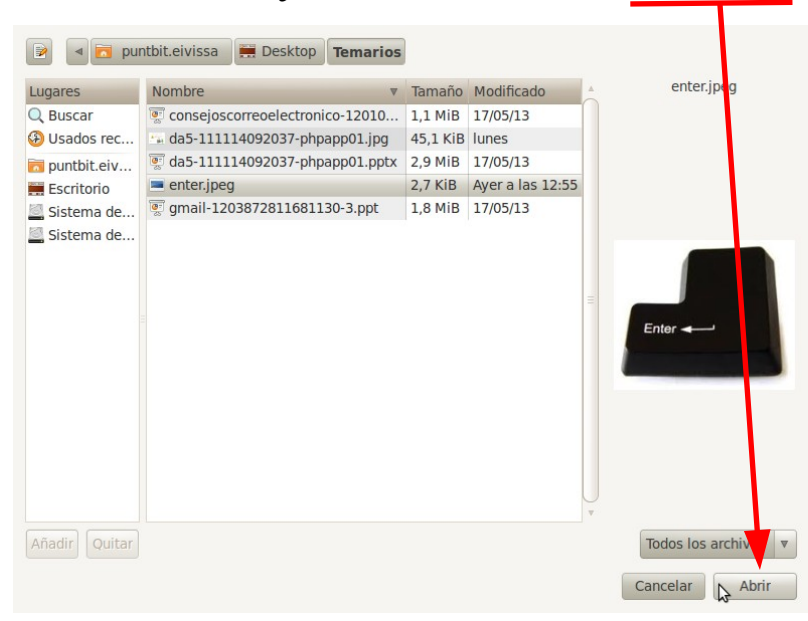

Aparecerá una ventana en la que tendremos que elegir la imagen.

#### 5. Por último hacemos clic en Enviar Archivo Editar Ver Historial Delicious Marcadore Herramientas Ayuda Rekorder: Zaz mit "Je veux" ... El 030-dook - roberto  $\sqrt{41}$ **@... D C** Editar Usuario **A Post Corporation (US)** https://dub123.mail.live.com/default.as  $\hat{X}$  v **C** Q v Web SearciQ a. and v  $\circ$  7 Outlook  $\mathsf{I} \mathsf{v}$  $\overline{\mathbb{R}}$  Enviar **(0)** Insertar v Guardar Opciones v ... Telecentre del Viver d'Empreses в Borrador quardado a las Telecentre del Viver d'Empreses foto tecla enter  $8.48$ roberto hotmail com cc cco Se cargó: 1 de 1 (0.00 MB) Para  $\lambda$ amigo@hotmail.com × N K S Aa A<sup>;</sup> A 注注 e + + = = = = ⊕ © Hola, Esto es un correo con imagen. Un saludo Roberto

### **Consejos para enviar un correo**

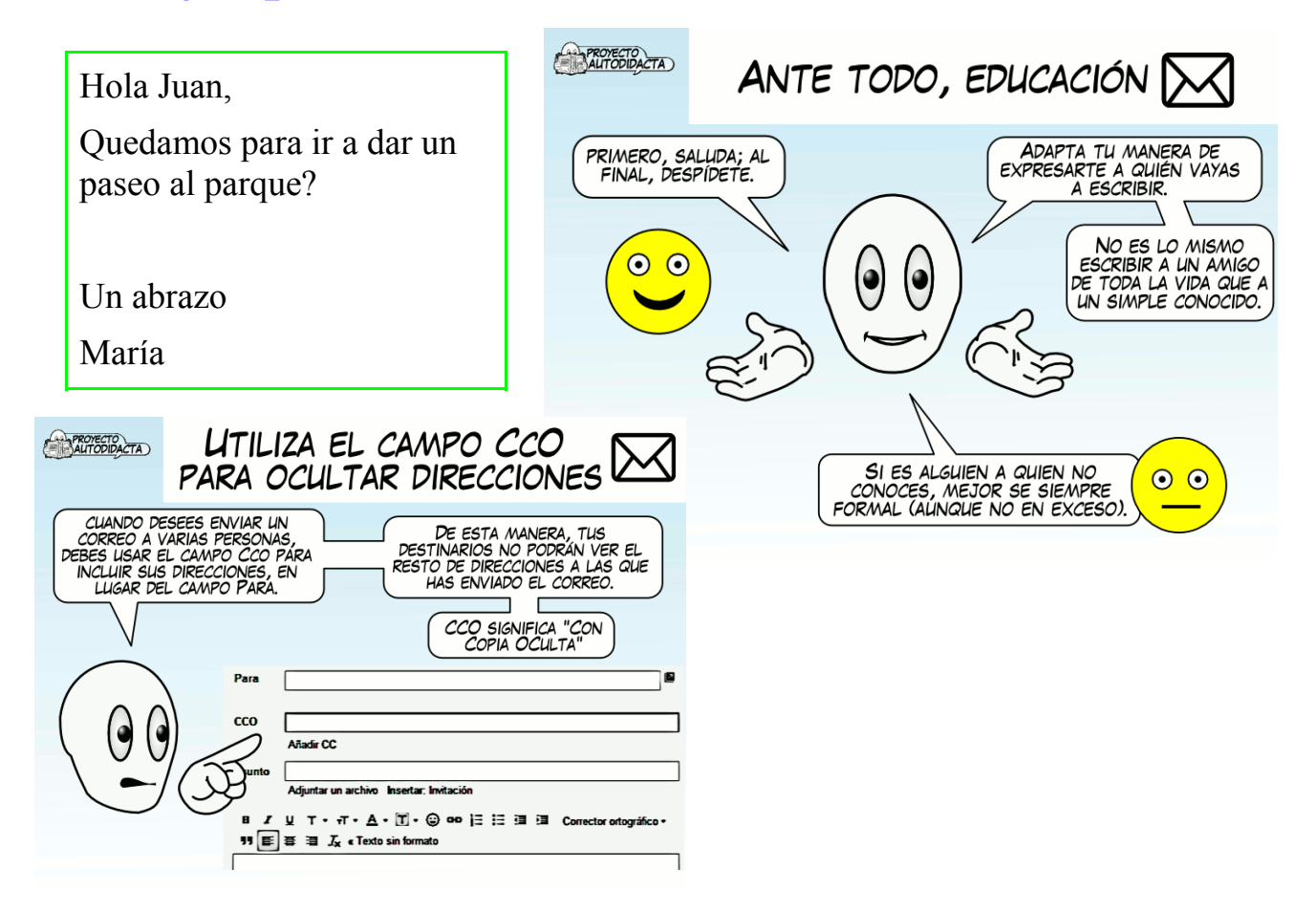